# Configurazione di PIX a PIX IPSec completamente mesh  $\overline{\phantom{a}}$

### Sommario

[Introduzione](#page-0-0) **[Prerequisiti](#page-0-1) [Requisiti](#page-0-2)** [Componenti usati](#page-0-3) **[Convenzioni](#page-1-0) [Configurazione](#page-1-1)** [Esempio di rete](#page-1-2) [Configurazioni](#page-1-3) **[Verifica](#page-6-0)** [Risoluzione dei problemi](#page-6-1) [Comandi per la risoluzione dei problemi](#page-7-0) [Informazioni correlate](#page-7-1)

### <span id="page-0-0"></span>**Introduzione**

Questa configurazione consente alle reti private dietro tre caselle Cisco Secure PIX Firewall di essere connesse da tunnel VPN su Internet o su qualsiasi rete pubblica che utilizzi IPsec. Ognuna delle tre reti ha connettività con le altre due reti. In questo scenario, per le connessioni alla rete Internet pubblica è richiesto NAT (Network Address Translation). Tuttavia, NAT non è richiesto per il traffico tra le tre intranet, che può essere trasmesso utilizzando un tunnel VPN su Internet pubblica.

### <span id="page-0-1"></span>**Prerequisiti**

#### <span id="page-0-2"></span>**Requisiti**

Per il corretto funzionamento di IPSec, è necessario disporre della connettività dall'endpoint del tunnel all'endpoint del tunnel prima di iniziare questa configurazione.

### <span id="page-0-3"></span>Componenti usati

Questa configurazione è stata sviluppata e testata con PIX Firewall versione 6.1(2).

Nota: il comando show version deve indicare che la crittografia è abilitata.

Le informazioni discusse in questo documento fanno riferimento a dispositivi usati in uno specifico ambiente di emulazione. Su tutti i dispositivi menzionati nel documento la configurazione è stata

ripristinata ai valori predefiniti. Se la rete è operativa, valutare attentamente eventuali conseguenze derivanti dall'uso dei comandi.

### <span id="page-1-0"></span>**Convenzioni**

Fare riferimento a [Cisco Technical Tips Conventions per ulteriori informazioni sulle convenzioni](//www.cisco.com/en/US/tech/tk801/tk36/technologies_tech_note09186a0080121ac5.shtml) [dei documenti.](//www.cisco.com/en/US/tech/tk801/tk36/technologies_tech_note09186a0080121ac5.shtml)

## <span id="page-1-1"></span>**Configurazione**

In questa sezione vengono presentate le informazioni necessarie per configurare le funzionalità descritte più avanti nel documento.

Nota: per ulteriori informazioni sui comandi menzionati in questa sezione, usare lo [strumento di](//tools.cisco.com/Support/CLILookup/cltSearchAction.do) [ricerca](//tools.cisco.com/Support/CLILookup/cltSearchAction.do) dei comandi (solo utenti [registrati](//tools.cisco.com/RPF/register/register.do)).

#### <span id="page-1-2"></span>Esempio di rete

Nel documento viene usata questa impostazione di rete:

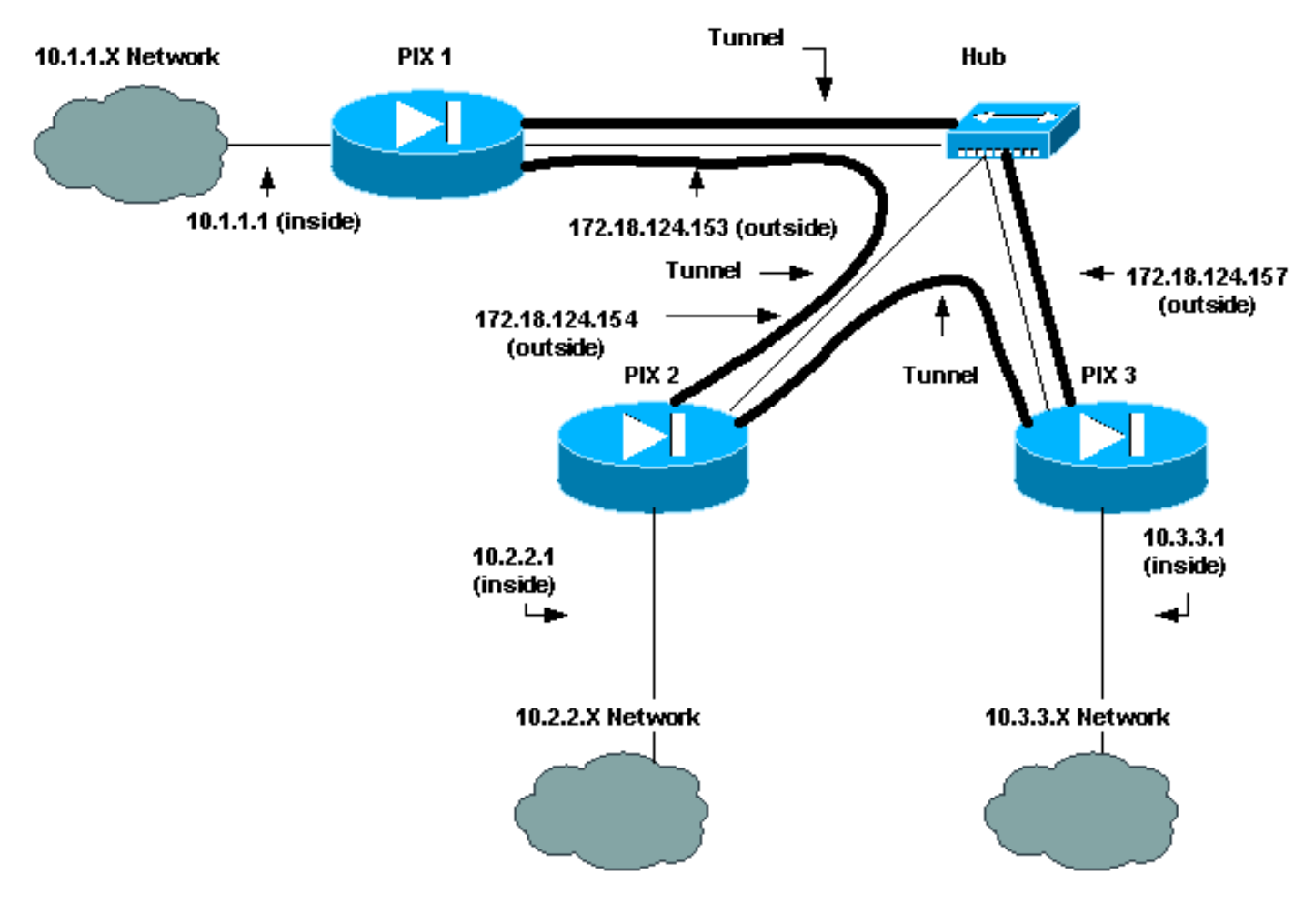

#### <span id="page-1-3"></span>**Configurazioni**

Nel documento vengono usate queste configurazioni:

 $\cdot$  PIX 1

- $\cdot$  PIX 2
- $\cdot$  PIX 3

#### Configurazione PIX 1

```
PIX Version 6.1(2)
nameif ethernet0 outside security0
nameif ethernet1 inside security100
enable password 8Ry2YjIyt7RRXU24 encrypted
passwd 2KFQnbNIdI.2KYOU encrypted
hostname pix_1
fixup protocol ftp 21
fixup protocol http 80
fixup protocol h323 1720
fixup protocol rsh 514
fixup protocol smtp 25
fixup protocol sqlnet 1521
fixup protocol sip 5060
names
!--- Traffic to PIX 2 private network: access-list 120
permit ip 10.1.1.0 255.255.255.0 10.2.2.0 255.255.255.0
!--- Traffic to PIX 3 private network: access-list 130
permit ip 10.1.1.0 255.255.255.0 10.3.3.0 255.255.255.0
!--- Do not perform NAT for traffic to !--- other PIX
Firewall private networks: access-list 100 permit ip
10.1.1.0 255.255.255.0 10.2.2.0 255.255.255.0
access-list 100 permit ip 10.1.1.0 255.255.255.0
10.3.3.0 255.255.255.0
pager lines 24
logging on
no logging timestamp
no logging standby
no logging console
no logging monitor
no logging buffered
no logging trap
no logging history
logging facility 20
logging queue 512
interface ethernet0 auto
interface ethernet1 auto
mtu outside 1500
mtu inside 1500
ip address outside 172.18.124.153 255.255.255.0
ip address inside 10.1.1.1 255.255.255.0
ip audit info action alarm
ip audit attack action alarm
no failover
failover timeout 0:00:00
failover poll 15
failover ip address outside 0.0.0.0
failover ip address inside 0.0.0.0
arp timeout 14400
!--- Do not perform NAT for traffic to other PIX
Firewalls: nat (inside) 0 access-list 100
route outside 0.0.0.0 0.0.0.0 172.18.124.1 1
timeout xlate 3:00:00
timeout conn 1:00:00 half-closed 0:10:00 udp 0:02:00 rpc
0:10:00 h323
    0:05:00 sip 0:30:00 sip_media 0:02:00
timeout uauth 0:05:00 absolute
aaa-server TACACS+ protocol tacacs+
```

```
aaa-server RADIUS protocol radius
no snmp-server location
no snmp-server contact
snmp-server community public
snmp-server enable traps
floodguard enable
sysopt connection permit-ipsec
no sysopt route dnat
crypto ipsec transform-set myset esp-des esp-md5-hmac
!--- IPsec configuration for tunnel to PIX 2: crypto map
newmap 20 ipsec-isakmp
crypto map newmap 20 match address 120
crypto map newmap 20 set peer 172.18.124.154
crypto map newmap 20 set transform-set myset
!--- IPsec configuration for tunnel to PIX 3: crypto map
newmap 30 ipsec-isakmp
crypto map newmap 30 match address 130
crypto map newmap 30 set peer 172.18.124.157
crypto map newmap 30 set transform-set myset
crypto map newmap interface outside
isakmp enable outside
isakmp key ******** address 172.18.124.154 netmask
255.255.255.255
   no-xauth no-config-mode
isakmp key ******** address 172.18.124.157 netmask
255.255.255.255
   no-xauth no-config-mode
isakmp identity address
isakmp policy 10 authentication pre-share
isakmp policy 10 encryption des
isakmp policy 10 hash md5
isakmp policy 10 group 1
isakmp policy 10 lifetime 1000
telnet timeout 5
ssh timeout 5
terminal width 80
Cryptochecksum:436c96500052d0276324b9ef33221b2d
: end
[OK]
```
#### Configurazione PIX 2

```
PIX Version 6.1(2)
nameif ethernet0 outside security0
nameif ethernet1 inside security100
enable password 8Ry2YjIyt7RRXU24 encrypted
passwd 2KFQnbNIdI.2KYOU encrypted
hostname pix_2
fixup protocol ftp 21
fixup protocol http 80
fixup protocol h323 1720
fixup protocol rsh 514
fixup protocol smtp 25
fixup protocol sqlnet 1521
fixup protocol sip 5060
names
!--- Traffic to PIX 1: access-list 110 permit ip
10.2.2.0 255.255.255.0 10.1.1.0 255.255.255.0
!--- Traffic to PIX 3: access-list 130 permit ip
10.2.2.0 255.255.255.0 10.3.3.0 255.255.255.0
!--- Do not perform NAT for traffic to other PIX
Firewalls: access-list 100 permit ip 10.2.2.0
255.255.255.0 10.1.1.0 255.255.255.0
```
**access-list 100 permit ip 10.2.2.0 255.255.255.0 10.3.3.0 255.255.255.0** pager lines 24 logging on no logging timestamp no logging standby no logging console no logging monitor no logging buffered no logging trap no logging history logging facility 20 logging queue 512 interface ethernet0 auto interface ethernet1 auto mtu outside 1500 mtu inside 1500 ip address outside 172.18.124.154 255.255.255.0 ip address inside 10.2.2.1 255.255.255.0 ip audit info action alarm ip audit attack action alarm no failover failover timeout 0:00:00 failover poll 15 failover ip address outside 0.0.0.0 failover ip address inside 0.0.0.0 arp timeout 14400 *!--- Do not perform NAT for traffic to other PIX Firewalls:* **nat (inside) 0 access-list 100** route outside 0.0.0.0 0.0.0.0 172.18.124.1 1 timeout xlate 3:00:00 timeout conn 1:00:00 half-closed 0:10:00 udp 0:02:00 rpc 0:10:00 h323 0:05:00 sip 0:30:00 sip\_media 0:02:00 timeout uauth 0:05:00 absolute aaa-server TACACS+ protocol tacacs+ aaa-server RADIUS protocol radius no snmp-server location no snmp-server contact snmp-server community public no snmp-server enable traps floodguard enable **sysopt connection permit-ipsec no sysopt route dnat crypto ipsec transform-set myset esp-des esp-md5-hmac** *!--- IPsec configuration for tunnel to PIX 1:* **crypto map newmap 10 ipsec-isakmp crypto map newmap 10 match address 110 crypto map newmap 10 set peer 172.18.124.153 crypto map newmap 10 set transform-set myset** *!--- IPsec configuration for tunnel to PIX 3:* **crypto map newmap 30 ipsec-isakmp crypto map newmap 30 match address 130 crypto map newmap 30 set peer 172.18.124.157 crypto map newmap 30 set transform-set myset crypto map newmap interface outside isakmp enable outside isakmp key \*\*\*\*\*\*\*\* address 172.18.124.153 netmask 255.255.255.255 no-xauth no-config-mode isakmp key \*\*\*\*\*\*\*\* address 172.18.124.157 netmask 255.255.255.255 no-xauth no-config-mode isakmp identity address**

```
isakmp policy 10 authentication pre-share
isakmp policy 10 encryption des
isakmp policy 10 hash md5
isakmp policy 10 group 1
isakmp policy 10 lifetime 1000
telnet timeout 5
ssh timeout 5
terminal width 80
Cryptochecksum:aef12453a0ea29b592dd0d395de881f5
: end
Configurazione PIX 3
PIX Version 6.1(2)
nameif ethernet0 outside security0
nameif ethernet1 inside security100
enable password 8Ry2YjIyt7RRXU24 encrypted
passwd 2KFQnbNIdI.2KYOU encrypted
hostname pix_3
fixup protocol ftp 21
fixup protocol http 80
fixup protocol h323 1720
fixup protocol rsh 514
fixup protocol smtp 25
fixup protocol sqlnet 1521
fixup protocol sip 5060
names
!--- IPsec configuration for tunnel to PIX 1: access-
list 110 permit ip 10.3.3.0 255.255.255.0 10.1.1.0
255.255.255.0
!--- IPsec configuration for tunnel to PIX 2: access-
list 120 permit ip 10.3.3.0 255.255.255.0 10.2.2.0
255.255.255.0
!--- Do not perform NAT for traffic to other PIX
Firewalls: access-list 100 permit ip 10.3.3.0
255.255.255.0 10.2.2.0 255.255.255.0
access-list 100 permit ip 10.3.3.0 255.255.255.0
10.1.1.0 255.255.255.0
pager lines 24
logging on
no logging timestamp
no logging standby
no logging console
no logging monitor
no logging buffered
no logging trap
no logging history
logging facility 20
logging queue 512
interface ethernet0 auto
interface ethernet1 auto
mtu outside 1500
mtu inside 1500
ip address outside 172.18.124.157 255.255.255.0
ip address inside 10.3.3.1 255.255.255.0
ip audit info action alarm
ip audit attack action alarm
no failover
failover timeout 0:00:00
failover poll 15
failover ip address outside 0.0.0.0
failover ip address inside 0.0.0.0
arp timeout 14400
```

```
!--- Do not perform NAT for traffic to other PIX
Firewalls: nat (inside) 0 access-list 100
route outside 0.0.0.0 0.0.0.0 172.18.124.1 1
timeout xlate 3:00:00
timeout conn 1:00:00 half-closed 0:10:00 udp 0:02:00 rpc
0:10:00 h323
   0:05:00 sip 0:30:00 sip_media 0:02:00
timeout uauth 0:05:00 absolute
aaa-server TACACS+ protocol tacacs+
aaa-server RADIUS protocol radius
no snmp-server location
no snmp-server contact
snmp-server community public
no snmp-server enable traps
floodguard enable
sysopt connection permit-ipsec
no sysopt route dnat
crypto ipsec transform-set myset esp-des esp-md5-hmac
!--- IPsec configuration for tunnel to PIX 1: crypto map
newmap 10 ipsec-isakmp
crypto map newmap 10 match address 110
crypto map newmap 10 set peer 172.18.124.153
crypto map newmap 10 set transform-set myset
!--- IPsec configuration for tunnel to PIX 2: crypto map
newmap 20 ipsec-isakmp
crypto map newmap 20 match address 120
crypto map newmap 20 set peer 172.18.124.154
crypto map newmap 20 set transform-set myset
crypto map newmap interface outside
isakmp enable outside
isakmp key ******** address 172.18.124.153 netmask
255.255.255.255
   no-xauth no-config-mode
isakmp key ******** address 172.18.124.154 netmask
255.255.255.255
   no-xauth no-config-mode
isakmp identity address
isakmp policy 10 authentication pre-share
isakmp policy 10 encryption des
isakmp policy 10 hash md5
isakmp policy 10 group 1
isakmp policy 10 lifetime 1000
telnet timeout 5
ssh timeout 5
terminal width 80
Cryptochecksum:e6ad75852dff21efdb2d24cc95ffbe1c
: end
[OK]
```
# <span id="page-6-0"></span>**Verifica**

Attualmente non è disponibile una procedura di verifica per questa configurazione.

# <span id="page-6-1"></span>Risoluzione dei problemi

Le informazioni contenute in questa sezione permettono di risolvere i problemi relativi alla configurazione. per ulteriori informazioni, fare riferimento a [Risoluzione dei problemi del PIX per il](//www.cisco.com/en/US/tech/tk583/tk372/technologies_tech_note09186a008009448c.shtml) [passaggio del traffico di dati su un tunnel IPsec stabilito.](//www.cisco.com/en/US/tech/tk583/tk372/technologies_tech_note09186a008009448c.shtml)

### <span id="page-7-0"></span>Comandi per la risoluzione dei problemi

Nota: consultare le [informazioni importanti sui comandi di debug](//www.cisco.com/en/US/tech/tk801/tk379/technologies_tech_note09186a008017874c.shtml) prima di usare i comandi di debug.

#### Comandi debug

Utilizzare questi comandi sul PIX, con i comandi di debug del monitor di registrazione o di debug della console di registrazione in esecuzione.

- debug crypto ipsec: esegue il debug dell'elaborazione IPsec.
- debug crypto isakmp: esegue il debug dell'elaborazione ISAKMP (Internet Security Association and Key Management Protocol).
- debug crypto engine: visualizza i messaggi di debug sui motori di crittografia, che eseguono la crittografia e la decrittografia.

#### Comandi clear

Per cancellare le associazioni di sicurezza (SA), utilizzare questi comandi nella modalità di configurazione del PIX.

- clear [crypto] ipsec sa: elimina le SA IPsec attive. La parola chiave crypto è facoltativa.
- clear [crypto] isakmp sa: elimina le associazioni di sicurezza IKE (Internet Key Exchange) attive. La parola chiave crypto è facoltativa.

Nota: per il corretto funzionamento di IPSec, è necessario disporre della connettività dall'endpoint del tunnel all'endpoint del tunnel prima di iniziare questa configurazione.

## <span id="page-7-1"></span>Informazioni correlate

- [Risoluzione dei problemi relativi al PIX per il passaggio del traffico di dati su un tunnel IPSec](//www.cisco.com/en/US/tech/tk583/tk372/technologies_tech_note09186a008009448c.shtml?referring_site=bodynav) [stabilito](//www.cisco.com/en/US/tech/tk583/tk372/technologies_tech_note09186a008009448c.shtml?referring_site=bodynav)
- [Cisco PIX serie 500 Security Appliance](//www.cisco.com/en/US/products/hw/vpndevc/ps2030/tsd_products_support_eol_series_home.html?referring_site=bodynav)
- [Riferimenti per i comandi PIX](//www.cisco.com/en/US/products/hw/vpndevc/ps2030/products_tech_note09186a0080094885.shtml?referring_site=bodynav)
- [Negoziazioni IPsec/protocolli IKE](//www.cisco.com/en/US/tech/tk583/tk372/tsd_technology_support_protocol_home.html?referring_site=bodynav)
- [RFC \(Requests for Comments\)](http://www.ietf.org/rfc.html?referring_site=bodynav)
- [Documentazione e supporto tecnico Cisco Systems](//www.cisco.com/cisco/web/support/index.html?referring_site=bodynav)